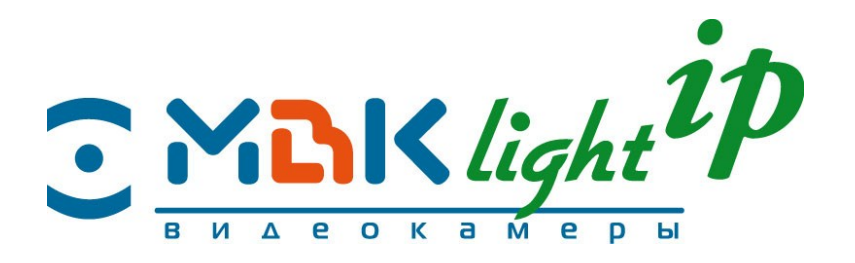

# **Протокол RTSP DNSSEC для доступа к SDK IP-видеокамер МВК-Light-IP**

**Версия: V1.01**

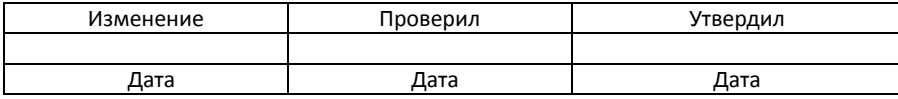

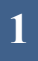

# **I. Аннотация**

## **1. Цель компиляции**

Протокол RTST DNSSEC разработан, чтобы позволить клиентам подключаться к другому устройству

# **II.Спецификация протокола**

# **1. Управление потоком мультимедиа**

Управление потоковым мультимедиа выполняется с помощью стандартной инструкции RTSP

# **2. Информационный обмен**

Формат сообщений:

1) 1-я строка сообщения RTSP, имя метода

2) Атрибут параметра, затем ':', 1 пробел и введенное значение

3) Если у параметра несколько атрибутов, разделяйте их запятыми ', ', после запятой должен находиться пробел

4) Предлагается использовать одну стандартную инструкцию для настройки одного параметра

5) Следите, чтобы все буквы параметра команды были одинакового типа

6) Для получения параметров используйте обычную инструкцию rtsp: GetParameter.

# **3. URL-адрес промежуточного звена**

Rtsp-адрес:

rtsp://ip:rtspport/stander/livestream/<ID канала>/<ID потока>

Порт rtsp: выполните поиск устройства, и появится порт. Порт по умолчанию: 554

Например

Mainstream visit: rtsp://192.168.10.237:554/stander/livestream/0/0

Substream vist : rtsp://192.168.10.237:554/stander/livestream/0/1

# **III. Доступ по протоколу**

1.1 Определение устройства, выполняющего поиск

Для сообщения поиска используется широковещательная передача. Порт: 23451.

Определение конфигурации параметров:

#define MSG\_BROADCAST\_SEARCH 0x4000

#define MSG\_DATA\_LEN (100\*1024)

#define ACK\_SUCCESS 0x00

Структура сообщения:

typedef struct \_\_msg\_head\_t

{

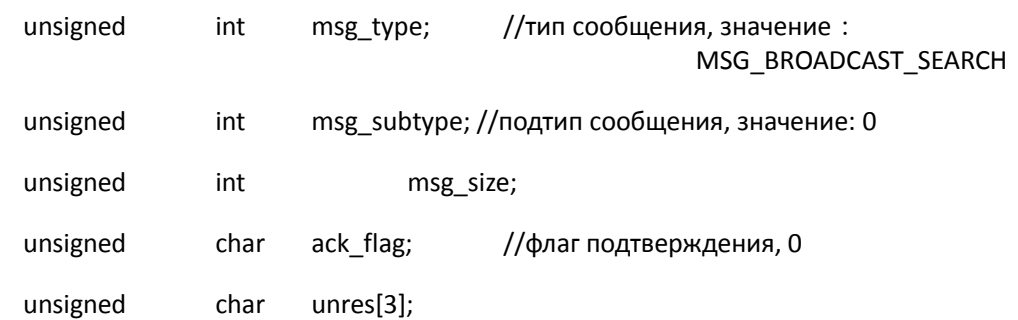

```
}msg_head_t;
```
typedef struct \_\_net\_msg\_t

{

```
msg_head_t msg_head; // начало сообщения
char msg_data[MSG_DATA_LEN]; // данные сообщения, 100*1024
```
}net\_msg\_t;

```
typedef struct msg_broadcast_t
```
{

int port\_no; // интернет-порт int net\_type; // тип сети int rtspport; //порт rtst

int web\_port; //веб-порт char password[32]; char username[32]; int channelnum; char mac\_addr[24]; char ip\_addr[16]; char host\_name[24]; //имя узла char version[24]; //номер версии char device\_type[24];//номер модели устройства

}msg\_broadcast\_t;

ПК отправляет полное сообщение, устройство анализирует сообщение и отвечает на него.

1.2 Пример для устройства, выполняющего поиск

Пример для устройства, выполняющего поиск: (см. "search.cpp")

#define MSG\_BROADCAST\_SEARCH 0x4000

#define MSG\_DATA\_LEN (100\*1024) #define ACK\_SUCCESS 0x00

int searchDevice(msg\_broadcast\_t \*msg\_broadcast, int iMaxCount)

{

int opt\_val =  $1$ ; char ip\_addr[16]; SOCKET sockfd; net\_msg\_t send\_net\_msg; net\_msg\_t rev\_net\_msg; struct sockaddr\_in RemoteAddr; struct sockaddr\_in LocalAddr; int device\_num = 0;

```
sockfd = socket(AF_INET, SOCK_DGRAM, 0);
memset(&RemoteAddr,0,sizeof(RemoteAddr));
strcpy(ip_addr,"255.255.255.255");
RemoteAddr.sin_family = AF_INET;
RemoteAddr.sin_addr.s_addr = inet_addr(ip_addr);
RemoteAddr.sin_port = htons(SEARCH_PORT);
```
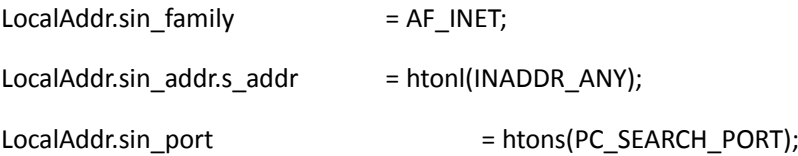

if (bind(sockfd, (struct sockaddr \*)&LocalAddr, sizeof(LocalAddr)) < 0)

# {

```
printf("recv bind fail\n");
perror("bind fail");
//AfxMessageBox("");
return -1;
```

```
}
```
setsockopt(sockfd,SOL\_SOCKET,SO\_BROADCAST,(const char\*)&opt\_val,sizeof(opt\_val));

```
send_net_msg.msg_head.msg_type = MSG_BROADCAST_SEARCH;
send_net_msg.msg_head.msg_subtype = 0;
send_net_msg.msg_head.ack_flag = ACK_SUCCESS;
```

```
send_net_msg.msg_head.msg_size = 0;
```

```
for (int i=0;i<3;i++)
```
{

```
sendto(sockfd,(char*)&send_net_msg,sizeof(msg_head_t),0,(struct 
sockaddr*)&RemoteAddr,sizeof(RemoteAddr));
```
}

```
//end 
while(1)
{
```

```
struct timeval tval;
fd_set rset;
FD_ZERO(&rset);
FD_SET(sockfd,&rset);
tval.tv sec = 3;
tval.tv_usec = 0;
if(select(sockfd+1,&rset,0,0,&tval) <= 0)
{
        break;
```
}

```
unsigned int len = recvfrom(sockfd,(char 
*)&rev_net_msg,sizeof(net_msg_t),0,NULL,NULL);
```
if (len != sizeof(msg\_head\_t)+rev\_net\_msg.msg\_head.msg\_size)

break;

memcpy(msg\_broadcast+device\_num, (char \*)rev\_net\_msg.msg\_data, sizeof(msg\_broadcast\_t));

```
msg_broadcast_t *buff = (msg_broadcast_t*)rev_net_msg.msg_data;
       device_num++;
       if (device_num >= iMaxCount)
       {
               break;
       }
closesocket(sockfd);
return device_num;
```
}

}

## **1.3 Изменение IP-адреса**

При автоматическом изменении IP-адреса с помощью метода UDP можно использовать функцию устройства, выполняющего поиск. Инструкция RTSP будет использовать определение поиска, которое можно изменить с помощью широковещательного сообщения.

Измените тип IP-сообщения: MSG\_BROADCAST\_AUTO\_IP.

Значение макроопределения: 0x4001.

С помощью этого сообщения можно автоматически изменить IP-адрес.

## **2. Конфигурация системы**

### **2.1 Системное время**

Определение параметров времени системы:

TimeSyncMode: режим синхронизации времени, 0: синхронизация **NTP**, 1: **синхронизация вручную**

Date (Дата): гггг-мм-дд

Time (Время): чч:мм:сс

TimeZone (Часовой пояс): положительное число означает часовой пояс восточного полушария, отрицательное число означает часовой пояс западного полушария.

Например: 8: часовой пояс 8 восточного полушария, -8: часовой пояс 8 западного полушария

#### **2.1.1 Получение даты и времени системы**

Имя метода: getSystemDateAndTime

Пример.

Запрос: GET\_PARAMETER rtsp://192.168.10.127:554/stander/livestream/0/0 RTSP/1.0 CSeq: 6 Session: 963220031; timeout=60 User-Agent: XXX Content-Type: application/getparameter Content-Length: 22

getSystemDateAndTime

Ответ: (развернутый формат сообщения)

TimeSyncMode: 1 Date: 2013-09-16 Time: 16:03:13 TimeZone: 8

## **2.1.2 Установка даты и времени системы**

Имя метода: setSystemDateAndTime

Пример.

Запрос:

SET\_PARAMETER rtsp://192.168.10.127:554/stander/livestream/0/0 RTSP/1.0 CSeq: 7 Session: 3370846891; timeout=60 User-Agent: XXX Content-Type: application/setparameter Content-Length: 84

setSystemDateAndTime TimeSyncMode: 1 Date: 2013-09-16 Time: 16:25:07 TimeZome: 0

## **2.2 Перезагрузка**

Имя метода: reboot

Пример.

SET\_PARAMETER rtsp://192.168.10.127:554/stander/livestream/0/0 RTSP/1.0 CSeq: 6 Session: 2761842839; timeout=60 User-Agent: XXX Content-Type: application/setparameter Content-Length: 8

reboot

## **2.3 Восстановление заводских настроек по умолчанию**

Имя метода: reset

Пример.

SET\_PARAMETER rtsp://192.168.10.127:554/stander/livestream/0/0 RTSP/1.0 CSeq: 6

Session: 1958974730; timeout=60 User-Agent: XXX Content-Type: application/setparameter Content-Length: 7

reset

# **3. Настройка сети**

Параметры сети IPC:

NetworkType (Тип сети): значение: 0 (проводная), 1 (беспроводная)

IPVersion (Версия IP): значение: 0 (PV4), 1 (PV6)

MacAddress: MAC-адрес

IPMode (Режим IP): значение 0 (статический IP), 1 (DHCP)

IPAddress: IP-адрес

SubnetMask: маска подсети

Gateway: шлюз

DnsEnableFlag (Флаг включения DNS): значение: true (включено), false (отключено)

Dns: DNS, поддерживается несколько значений

DhcpEnableFlag (Флаг включения DHCP): значение: true (включено), false (отключено)

Все вышеперечисленные параметры можно выбрать в конфигурации сети.

## **3.1 Установка конфигурации сети**

Имя метода: setNetWorkConfigs

Пример.

Запрос: SET\_PARAMETER rtsp://192.168.10.127:554/stander/livestream/0/0 RTSP/1.0 CSeq: 6 Session: 3187608504; timeout=60 User-Agent: XXX Content-Type: application/setparameter Content-Length: 244

setNetWorkConfig NetworkType: 1 IPVersion: 0 MacAddress: DE:AD:BE:AF:00:00 IPMode: 0 IPAddress: 192.168.10.127

SubnetMask: 255.255.255.0 GateWay: 192.168.10.1 strDnsEnableFlag: true Dns: 210.21.196.6, 210.5.88.88 DhcpEnableFlag: false

### **3.2 Получение конфигурации сети**

Имя метода: getNetWorkConfig

Пример.

Запрос: GET\_PARAMETER rtsp://192.168.10.237:554/stander/livestream/0/0 RTSP/1.0 CSeq: 6 Session: 1822135225; timeout=60 User-Agent: XXX Content-Type: application/getparameter Content-Length: 18

getNetWorkConfig

#### Ответ:

NetworkType: 0 IPVersion: 0 MacAddress: DE:AD:BE:AF:00:00 IPMode: 0 IPAddress: 192.168.10.127 SubnetMask: 255.255.255.0 GateWay: 192.168.10.1 DnsEnableFlag: true Dns: 210.21.196.6, 210.5.88.88 DhcpEnableFlag: false

#### **3.3 Задание адреса сервера NTP**

Имя метода: setNtpServer

Пример. Запрос: SET\_PARAMETER rtsp://192.168.10.127:554/stander/livestream/0/0 RTSP/1.0 CSeq: 7 Session: 4042127689; timeout=60 User-Agent: XXX Content-Type: application/setparameter Content-Length: 39

setNtpServer NtpServer: 198.123.30.132

## 3.4 Получение адреса сервера NTP

Имя метода: getNtpServer

Пример.

Запрос: GET\_PARAMETER rtsp://192.168.10.127:554/stander/livestream/0/0 RTSP/1.0 CSeq: 8 Session: 3947480771; timeout=60 User-Agent: XXX Content-Type: application/getparameter Content-Length: 14

getNtpServer

## Ответ:

NtpServer: 198.123.30.132

# **4. Конфигурация мультимедиа**

## **4.1. Параметры кодирования видео**

Определение параметров кодирования:

EncoderType (Тип кодека): значение:

H264 (значение: H264-Baseline, H264-MainProfile, H264-HighProfile),

MJPEG, MPEG4 (поддерживается только H264)

FrameRate (Частота кадров): диапазон значений: 0—25 (PAL), 0—30 (NTSC)

IFrameInterval (Межкадровый интервал): диапазон значений: 1—150

BitRate (Cкорость передачи данных): диапазон значений:

BitRateControlMode (Режим управления скоростью передачи данных): значение: 0 (фиксированная), 1 (VBR, переменная)

Quality (Качество): управление качеством изображения, значение:

Resolution (Разрешение): например: 1280, 720,

Поддерживается: QCIF, CIF, QVGA, VGA, D1, 720P, 960P

Примечание. В настоящее время для главного потока (mainstream): 960P, 720P, D1, VGA,

Для дополнительного потока (Substream): QCIF, CIF, QVGA, VGA, D1.

## **4.1.1 Установка конфигурации видеокодека**

Имя метода: setVideoEncoderConfig

Пример.

Запрос:

SET\_PARAMETER rtsp://192.168.10.237:554/stander/livestream/0/0 RTSP/1.0 CSeq: 7 Session: 1046393450; timeout=60 User-Agent: XXX Content-Type: application/setparameter Content-Length: 114

setVideoEncoderConfig IFrameInterval: 50 BitRate: 2000 BitRateControlMode: 1 Quality: 8 Resolution: 720, 1280

#### **4.1.2 Получение конфигурации видеокодека**

Имя метода: getVideoEncoderConfig

Пример. :

Запрос:

GET\_PARAMETER rtsp://192.168.10.237:554/stander/livestream/0/0 RTSP/1.0 CSeq: 6 Session: 948961100; timeout=60 User-Agent: XXX Content-Type: application/getparameter Content-Length: 23

getVideoEncoderConfig

Ответ:

EncoderType: H264-Baseline

FrameRate: 25

IFrameInterval: 50

BitRate: 2000

BitRateControlMode: 1

Quality: 8

Resolution: 720, 1280

### **4.2 Параметры кодирования звука**

Параметры кодирования звука:

EnableFlag (Флаг включения): включение звука, значение: true (включено), false (отключено)

EncoderType (Тип кодека): значение: G711ULAW, G711ALAW, PCM, AAC

SampleRate (Частота дискретизации): значение: 8000, 16000 Channels (Каналы): звуковые каналы, значение: 1 (одна дорожка), 2 (две дорожки)

BitRate (Скорость передачи данных): значение: 8, 16

AudioVolume (Громкость звука): диапазон значений: 0—100

### **4.2.1 Установка конфигурации аудиокодека**

Имя метода: setAudioEncoderConfig

Пример.

## Запрос: SET\_PARAMETER rtsp://192.168.10.237:554/stander/livestream/0/0 RTSP/1.0 CSeq: 7 Session: 3490289455; timeout=60 User-Agent: XXX Content-Type: application/setparameter Content-Length: 40

setAudioEncoderConfig EnableFlag: true

EncoderType: G711ULAW

SampleRate: 16000

BitRate: 16

## **4.2.2 Получение конфигурации аудиокодека**

Имя метода: getAudioEncoderConfig

Пример.

## Запрос: GET\_PARAMETER rtsp://192.168.10.237:554/stander/livestream/0/0 RTSP/1.0 CSeq: 6 Session: 2758985376; timeout=60

User-Agent: XXX Content-Type: application/getparameter Content-Length: 23

getAudioEncoderConfig

Ответ:

EnableFlag: true EncoderType: G711ULAW SampleRate: 16000 Channels: 1 BitRate: 16 AudioVolume: 100

# **5. Установка параметров изображения**

# **5.1 Параметры изображения**

Определение:

BrightNess (Яркость): диапазон значений: 0—256 Contrast (Контраст): диапазон значений: 0—256 Hue (Оттенок): диапазон значений: 0—256 Saturation (Насыщенность): диапазон значений: 0—256 Sharpness (Резкость): диапазон значений: 0—256 DaynightMode (Режим дня и ночи): значение: 0 (ночь), 1 (день) WhiteBalance (Баланс белого): диапазон значений: 0—100 BackLight (Подсветка): диапазон значений: 0—100

# **5.1.1 Установка конфигурации изображения**

Имя метода: setImageConfig

Пример.

Запрос: SET\_PARAMETER rtsp://192.168.10.237:554/stander/livestream/0/0 RTSP/1.0 CSeq: 7 Session: 2514561056; timeout=60 User-Agent: XXX Content-Type: application/setparameter Content-Length: 137

setImageConfig BrightNess: 128 Contrast: 128 Hue: 128 Saturation: 128 Sharpness: 128 DaynightMode: 2 WhiteBalance: 0 BackLight: 1

## **5.1.2 Получение конфигурации изображения**

## Имя метода: getImageConfig

Пример.

#### Запрос:

GET\_PARAMETER rtsp://192.168.10.237:554/stander/livestream/0/0 RTSP/1.0 CSeq: 6 Session: 545598988; timeout=60 User-Agent: XXX Content-Type: application/getparameter Content-Length: 16

getImageConfig

#### Ответ:

BrightNess: 128 Contrast: 128 Hue: 128 Saturation: 128 Sharpness: 128 DaynightMode: 2 WhiteBalance: 0 BackLight: 1

#### **5.2 Конфигурация экранного меню**

Определение параметров:

EnableFlag (Флаг включения): включение экранного меню, значение: true: (включено), false (отключено).

ContentText (Текст контента): экранное меню, 32 символа

XPosition: положение экранного меню по оси X

YPosition: положение экранного меню по оси Y

Color: цвет экранного меню, значение: 0: черный, 1: белый, 2: красный, 3: зеленый, 4: синий, 5: желтый

TimeEnableFlag (Флаг включения времени): значение: true / false.

TimeXPosition: позиция отображения времени по оси X

TimeYPosition: позиция отображения времени по оси Y

TimeColor (Цвет времени): значение: 0: черный, 1: белый, 2: красный, 3: зеленый, 4: синий, 5: желтый

WaterMarkEnableFlag (Флаг включения водяных знаков): значение: true / false

WaterMarkText: текст водяного знака.

Примечание. В настоящее время для позиций X и Y используется 352\*288

#### **5.2.1 Установка конфигурации экранного меню**

Имя метода: setOSDConfig Пример.

#### Запрос:

SET\_PARAMETER rtsp://192.168.10.127:554/stander/livestream/0/0 RTSP/1.0 CSeq: 6 Session: 1855306711; timeout=60 User-Agent: NVC Content-Type: application/setparameter Content-Length: 220

setOSDConfig EnableFlag: false ContentText: safer XPosition: 100 YPosition: 100 Color: 0 TimeEnbaleFlag: true TimeXPosition: 150 TimeYPosition: 150 TimeColor: 0 WaterMarkEnableFlag: false WaterMarkText: dddddd

#### **5.2.2 Получение конфигурации экранного меню**

Имя метода: getOSDConfig

Пример.

#### Запрос:

GET\_PARAMETER rtsp://192.168.10.127:554/stander/livestream/0/0 RTSP/1.0 CSeq: 4 Session: 1855306711; timeout=60 User-Agent: NVC Content-Type: application/getparameter Content-Length: 14

#### getOSDConfig

### Ответ:

EnableFlag: false ContentText: safer XPosition: 100 YPosition: 100 Color: 0 TimeEnbaleFlag: true TimeXPosition: 150 TimeYPosition: 150 TimeColor: 0 WaterMarkEnableFlag: false WaterMarkText: dddddd

#### **5.3 Наложение**

Параметры:

SequenceNum (Номер последовательности): начиная с "0", эта конфигурация должна быть задана

EnableFlag (Флаг включения): значение: true / false

XPosition: положение по оси X

YPosition: положение по оси Y

OverlayWidth: ширина наложения

OverlayHeight: высота наложения

Color (Цвет): значение: 0: черный, 1: белый, 2: красный, 3: зеленый, 4: синий, 5: желтый

#### **5.3.1 Установка конфигурации наложения**

Имя метода: setOverlayConfig Пример.

Запрос: SET\_PARAMETER rtsp://192.168.10.127:554/stander/livestream/0/0 RTSP/1.0 CSeq: 9

Session: 1855306711; timeout=60 User-Agent: NVC Content-Type: application/setparameter Content-Length: 130

setOverlayConfig SequenceNum: 1 EnableFlag: false XPosition: 100 YPosition: 100 OverlayWidth: 50 OverlayHeight: 50 Color: 0

#### **5.3.2 Получение конфигураций наложения**

Имя метода: getOverlayConfigs

Пример.

#### Запрос:

GET\_PARAMETER rtsp://192.168.10.127:554/stander/livestream/0/0 RTSP/1.0 CSeq: 8 Session: 1855306711; timeout=60 User-Agent: NVC Content-Type: application/getparameter Content-Length: 32

getOverlayConfigs

#### Ответ:

SequenceNum: 0 EnableFlag: false XPosition: 50 YPosition: 50 OverlayWidth: 50 OverlayHeight: 50 Color: 0

SequenceNum: 1 EnableFlag: false XPosition: 100 YPosition: 100 OverlayWidth: 50 OverlayHeight: 50 Color: 0

SequenceNum: 2 EnableFlag: false XPosition: 150 YPosition: 150 OverlayWidth: 50 OverlayHeight: 50 Color: 0

SequenceNum: 3 EnableFlag: false XPosition: 200 YPosition: 200 OverlayWidth: 50 OverlayHeight: 50 Color: 0

# **6. Управление поворотом (PTZ)**

## **6.1 Настройки PTZ**

Спецификация параметров:

EnableFlag (Флаг времени): значение: true / false

AddrBit: адрес PTZ, диапазон значений: 0—255

Protocol: протокол PTZ, значение: 0 (Pelco D), 1 (Pelco P)

BandRate (Скорость передачи данных): значение: 1200, 2400, 4800, 9600, 14400, 19200, 38400, 57600, 115200

Parity (Четность): значение: 0: отсутствует, 1: нечетный; 2: четный

DataBit (Число битов данных): значение: 7, 8

StopBit (Стоповый бит): значение: 1, 2

#### **6.1.1 Установка конфигурации PTZ**

Имя метода: setPTZConfig

Пример.

#### Запрос:

SET\_PARAMETER rtsp://192.168.10.127:554/stander/livestream/0/0 RTSP/1.0 CSeq: 13 Session: 1855306711; timeout=60 User-Agent: NVC Content-Type: application/setparameter Content-Length: 106

setPTZConfig EnableFlag: true AddrBit: 1 Protocol: 0 BandRate: 9600 Parity: 0 DataBit: 7 StopBit: 1

#### **6.1.2 Получение конфигурации PTZ**

Имя метода: getPTZConfig

Пример.

#### Запрос:

GET\_PARAMETER rtsp://192.168.10.127:554/stander/livestream/0/0 RTSP/1.0 CSeq: 11 Session: 1855306711; timeout=60 User-Agent: NVC Content-Type: application/getparameter Content-Length: 14

getPTZConfig

## Ответ:

EnableFlag: true AddrBit: 1 Protocol: 0 BandRate: 9600 Parity: 0 DataBit: 7 StopBit: 1

Для доступа к параметрам управления поворотом (PTZ) можно использовать **SetParameter** 

## **6.2 Перемещение PTZ**

## **6.2.1 Запуск поворота (PTZ)**

Имя метода: movePTZ

Определение параметров:

Direction: направление перемещения, значение: влево / вправо / вверх / вниз / вправовверх / вправо-вниз /влево-вверх / влево-вниз

Speed (Скорость): диапазон значений: 1—9

Zoom (увеличение): значение: in (увеличить) / out (уменьшить)

Focus (Фокус): значение: near (вблизи) / far (вдали)

Iris (Диафрагма): значение: open (открыть)/ close (закрыть)

Пример.

Запрос: SET\_PARAMETER rtsp://192.168.10.237:554/stander/livestream/0/0 RTSP/1.0 CSeq: 7 Session: 2390574007; timeout=60 User-Agent: XXX Content-Type: application/setparameter Content-Length: 35

movePTZ Direction: right Speed: 8

### **6.2.2 Остановка поворота (PTZ)**

Имя метода: stopPTZ

Параметры: отсутствуют

Пример.

Запрос: SET\_PARAMETER rtsp://192.168.10.237:554/stander/livestream/0/0 RTSP/1.0 CSeq: 7 Session: 3766342094; timeout=60 User-Agent: XXX Content-Type: application/setparameter Content-Length: 9

stopPTZ

#### **6.3 Использование предварительных установок**

Параметры:

PresetID (Идентификатор предварительных установок): диапазон значений: 0—255

#### **6.3.1 Задание предварительных установок**

Имя метода: setPreset

#### **6.3.2 Вызов предварительных установок**

Имя метода: callPreset

## **6.3.3 Удаление предварительных установок**

**21**

#### Имя метода: removePreset

#### Пример.

Задание предварительных установок:

#### Запрос:

SET\_PARAMETER rtsp://192.168.10.237:554/stander/livestream/0/0 RTSP/1.0 CSeq: 8 Session: 3420328818; timeout=60 User-Agent: XXX Content-Type: application/setparameter Content-Length: 22

setPreset PresetID: 8

### Вызов предварительных установок:

### Запрос:

SET\_PARAMETER rtsp://192.168.10.237:554/stander/livestream/0/0 RTSP/1.0 CSeq: 9 Session: 2698249335; timeout=60 User-Agent: XXX Content-Type: application/setparameter Content-Length: 23

callPreset PresetID: 8

# **7. Обнаружение движения**

Спецификация параметров:

EnableFlag (Флаг включения): значение: true: (включено) / false: отключено

RecordFlag (Флаг записи): значение: true / false

CaptureFlag (Флаг фотосъемки): включение фотосъемки, значение: true/ false

SendEmailFlag (Флаг отправки электронной почты): значение: true / false

AlarmOut (Выход сигнала тревоги): выход IO, F:1111, сигналы тревоги макс. для 4 каналов

Sensitivity (Чувствительность): диапазон значений: 0—10

AlarmContinueTime: длительность сигнала тревоги в секундах

**22**

MotionTimeList (Список времени движения): поддерживается 4 различных списка времени, разделенных запятыми

Пример: 00:00:00~12:59:59, 13:00:00~23:59:59,

TimeListEnable (Включение списка времен): пример: 15, шестнадцатеричное F: 1111, все времена включены

EffectiveTime (Время действия): пример: 127, то есть 1111111, с понедельника по воскресенье

Area (Область): области 12\*16

#### **7.1 Получить конфигурацию обнаружения движения**

Имя метода: getMotionDetectionConfig

Пример.

Запрос:

GET\_PARAMETER rtsp://192.168.10.127:554/stander/livestream/0/0 RTSP/1.0 CSeq: 4 Session: 4161881384; timeout=60 User-Agent: NVC Content-Type: application/getparameter Content-Length: 26

getMotionDetectionConfig

#### Ответ:

EnableFlag: true RecordFlag: true CaptureFlag: true SendEmailFlag: false AlarmOut: 15 Sensitivity: 9 AlarmContinueTime: 0 MotionTimeList: 00:00:00 ~23:59:59 TimeListEnable: 127 EffectiveTime: 0 Area: 00000000FFFFFFFFFFFFFFFFFFFFFFFFFFFF56789012345F

#### **7.2 Задание конфигурации обнаружения движения**

Имя метода: setMotionDetectionConfig

Пример.

Запрос: SET\_PARAMETER rtsp://192.168.10.127:554/stander/livestream/0/0 RTSP/1.0 CSeq: 6 Session: 4161881384; timeout=60 User-Agent: NVC Content-Type: application/setparameter Content-Length: 344

setMotionDetectionConfig EnableFlag: true RecordFlag: true CaptureFlag: true SendEmailFlag: false AlarmOut: 15 Sensitivity: 9 AlarmContinueTime: 0 MotionTimeList: 00:00:00 ~23:59:59, 00:00:00 ~23:59:59 TimeListEnable: 127 EffectiveTime: 0 Area: 00000000FFFFFFFFFFFFFFFFFFFFFFFFFFFF56789012345F

## **8. Съемка изображения JPEG**

Имя метода: getSnapJpeg

Параметры: отсутствуют

DataLen: длина захватываемых данных, «Enter» для перехода на следующую строку

# **9. Сигнал тревоги**

#### **9.1 Процесс отправки сообщения тревоги**

Клиенты отправляют сообщение "subscribeAlarmMsg", чтобы определить информацию для сигнала тревоги, передавая устройству нужный тип сообщений тревоги, адрес для отправки сообщений, порт и т. д. при активации сигнала тревоги. Сообщение будет отправляться по указанному адресу.

После получения сообщения SubscribeAlarmMsg устройство передает сообщения тревоги. Для отключения функции сообщения сигнала тревоги используется инструкция unSubscribeAlarmMsg.

Если клиенту не нужно получать сообщение сигнала тревоги, он отправляет устройству unSubscribeAlarmMsg, отменяя прием сообщения сигнала тревоги.

Примечания. 1) Интерактивная команда отправляется с помощью SetParameter

2) Для передачи сообщения тревоги используйте протокол TCP.

### **9.2 Обмен сообщениями**

### **9.2.1 Сообщение подписки на сигналы тревоги**

Имя метода: subscribeAlarmMsg

Параметры:

AlarmType (Тип тревоги): значение: IO (ввод-вывод) / MotionDetection (обнаружение движения) / Video Lost (потеря видео) / Disk Full (диск полон) / Disk Error (дисковая ошибка) / All (сообщение для всех сигналов тревоги)

AlarmRecverIP: IP-адрес получателя сигнала тревоги

AlarmRecverPort: порт получателя сигнала тревоги

#### Пример.

#### Запрос:

GET\_PARAMETER rtsp://192.168.10.237:554/stander/livestream/0/0 RTSP/1.0 CSeq: 6 Session: 2187709257; timeout=60 User-Agent: XXX Content-Type: application/getparameter Content-Length: 98

subscribeAlarmMsg AlarmType: MotionDetection AlarmRecverIP: 192.168.10.256 AlarmRecvrPort: 8888

#### Ответ:

subscribeID: 165bc8d0-1c67-11e3-9103-f5125570211c

## **9.2.2 Отмена получения сообщения тревоги**

Имя метода: unSubscribeAlarmMsg

Параметры: отсутствуют

#### Пример.

Запрос:

SET\_PARAMETER rtsp://192.168.10.237:554/stander/livestream/0/0 RTSP/1.0 CSeq: 10 Session: 685899357; timeout=60 User-Agent: XXX Content-Type: application/setparameter Content-Length: 70

unSubscribeAlarmMsg subscribeID: 165bc8d0-1c67-11e3-9103-f5125570211c

### **9.3 Сообщение тревоги**

#### **Формат сообщений:**

AlarmTime: **Формат времени**: гггг-мм-ддTчч:мм:ссZ AlarmSourceID: идентификатор источника сообщений ALarmType: тип сигнала тревоги AlarmStartFlag (Флаг начала тревоги): значение: true / false SubscribeID: идентификатор подписки AlarmData: подробные данные сообщения тревоги

Пример сообщения

Включение тревоги: AlarmTime:2013-09-13T14:51:59Z AlarmSourceID:1 ALarmType:Motion Detection AlarmFlag:true SubscribeID:1644a310-1c82-11e3-b129-af26487832cb AlarmData: Включить сигнал тревоги обнаружения движения!!!

Отмена тревоги: AlarmTime:2013-09-13T14:56:50Z AlarmSourceID:1 ALarmType: Motion Detection AlarmFlag: false SubscribeID:1644a310-1c82-11e3-b129-af26487832cb AlarmData: Тревога при обнаружении движения отменена!!!